## ExpressionPlot: A web-based framework for analysis of RNA-Seq and

## microarray gene expression data

Brad A Friedman (corresponding) Harvard University Department of Molecular and Cell Biology and Koch Institute at MIT Cambridge, MA, USA brad.aaron.friedman@gmail.com

Tom Maniatis Columbia University College of Physicians and Surgeons Department of Biochemistry and Molecular Biophysics New York, NY, USA. tm2472@columbia.edu

## Abstract

RNA-Seq and microarray platforms have emerged as important tools for detecting changes in gene expression and RNA processing in biological samples. We present *ExpressionPlot*, a software package consisting of a default back end, which prepares raw sequencing or Affymetrix microarray data, and a web-based front end, which offers a biologically centered interface to browse, visualize, and compare different data sets. Download and Installation instructions, user's manual, discussion group, and a prototype are available at http://expressionplot.com/.

## Main Text

RNA-Seq has emerged in recent years as the eminent platform for analysis of gene expression and RNA processing[1-3]. However, processing the raw sequence data to get useful and accurate information about gene expression and RNA processing is still a daunting task, even for computationally inclined researchers. High quality software packages now exist to perform specific steps in the analysis pipeline[4-9], as well as web-based systems that enable the management of data flow through these tools[10,11]. However, these web-based systems offer few options in terms of RNA processing analysis, and also design the user experience to emphasize computational steps rather than biological meaning. We present *ExpressionPlot*, an open source solution consisting of a back end pipeline, which performs alignment and statistical analyses, and a web-based front end, which allows users to easily analyze and browse the data, focusing on the biological information it contains.

ExpressionPlot can be installed either as a virtual machine (running under VirtualBox), or directly into an existing web server. Input to ExpressionPlot can be raw sequence data (FASTQ files), completed alignment (BAM files), or tables of gene expression values and changes generated by other back ends. Once data is pre-processed, the web-based front end allows users to easily browse measures of quality control, plot changes in gene expression and RNA processing, browse hyperlinked tables of changed genes and splicing events, generate read plots from a genomic view, compare different datasets (including from different organisms or between microarray and RNA-Seq), generate empirical cumulative distribution functions (ECDFs) to look at levels or changes in a cohort of genes, and look up levels of specific genes.

The ExpressionPlot back end can also generate BAM and BigWig files upon request, and for downstream analysis the web-based front end can output spreadsheets with gene and exon statistics. *ExpressionPlot* includes a web-controllable user account and access control system by which pre-published data can be shared with other users, or, when appropriate, made public. Finally, *ExpressionPlot* does not require a cluster; it can run on any machine with sufficient memory to hold the bowtie indexes (usually at least 3 or 4 GB) and hard drive space to hold the sequencing data and processed files (roughly 1-2 GB per lane).

In short, *ExpressionPlot* is a unified solution for gene expression analysis of RNA-Seq and microarray data.

## **Tasks of Gene Expression Analysis**

RNA-Seq and microarray analyses begin with these pre-processing tasks:

Back End Pre-processing Tasks (RNA-Seq):

- 1. Alignment
- 2. Read accumulation
- 3. Statistical calculations

Back End Pre-processing tasks (microarrays):

- 1. Background subtraction
- 2. Probe normalization
- 3. Probe accumulation
- 4. Statistical Calculations

The pre-processing tasks are sequential and usually performed for all analysis projects. In *ExpressionPlot* they are performed by the back end, which is started from the command line on the server. A typical RNA-Seq data set might take a few days to to run, most of which is spent on alignments. Using pre-aligned data sets is possible by importing from BAM files. Once completed, the subsequent tasks can be considered a mixture of global (discovery-based) and specific (hypothesis-based) tasks. In *ExpressionPlot* these tasks are the domain of the webbased front end, and all run on-demand within seconds:

Global tasks:

- **Ouality Control**
- Generation of plots and tables of changed genes/events
- Genome-wide comparison of changes from different experiments/data sets

Specific tasks:

- Examining reads/probe intensities from a particular genomic region
- Examining levels/changes of a particular gene/splicing event or set of genes/splicing events

ExpressionPlot provides simple mechanisms to perform all of these steps.

## **Back End Pre-processing Tasks (RNA-Seq)**

## **Alignment**

ExpressionPlot uses bowtie[9] to align reads to the genome and then a database of splice junctions. The splice junction databases that come with *ExpressionPlot* were generated by combining the known half-junctions from each gene in every possible forward-splicing combination (exon *n* splices to exon *m* where *m>n*). Precomputed junction databases can be downloaded and installed with the EP-manage.pl script (human, mouse and rat as of press time) or can easily be generated using the make junctions database.pl script which comes with *ExpressionPlot. ExpressionPlot*'s alignment strategy is to find and use only *unique*

*best alignments* either to the genome or to the splice junction database (Figure S1). For pairedend data an additional step is taken to try to align the single ends individually (Figure S2).

#### **Counting Reads for Genes and RNA Processing Events**

Aligned reads are then mapped to gene models and alternative splicing events. Users can supply their own models and events or download and install pre-computed annotations using EPmanage.pl (currently available for human, mouse and rat). The pre-computed **gene models** are built from all exons of any transcript (based on UCSC known genes[12] or Ensembl[13]). A read is counted towards any gene that contains the aligned positions, possibly split by a junction, on either strand within its exons.

Pre-computed candidate **skipped exon** events are created from all known exons, regardless of whether or not they are known to be skipped. For skipped exons, skipping reads are considered as splice junction-spanning reads that both skip the exon and are additionally anchored in known splice sites of the host genes (Figure S3).

For **intron retention**, the number of reads aligning to the intron is compared to the number aligning to *locally constitutive* flanking exons (Figure S4). *Locally constitutive* means that, based on the underlying annotation, all transcripts flanking that intron contain those exons (Figure S5). As with skipped exons, the pre-computed sets contain candidate events for all known introns.

Finally, **alternative terminal exon** events are created for genes with multiple transcript start sites (TSS) or multiple poly-adenylation/cleavage sites (PACS). These events compare reads supporting a candidate terminal exon with more distal (5' of TSS or 3' of PACS) exons. Such events are created for all but the 5'-most TSS and 3'-most PACS (Figure S6).

Support for other types of events, include alternative splice sites and sequence variants (due to SNPs or RNA editing), is planned for a future release.

#### **Statistical Calculations**

For changes in gene expression *ExpressionPlot* uses a modification of a previously described procedure[14] to detect *technical* differences between two lanes or groups of lanes. A binomial test is performed on the number of reads aligning to a particular gene from the two samples to determine if the ratio is significantly different from the ratio of total numbers of reads in the two samples (Methods). As an alternative to the analysis of technical variation, *ExpressionPlot* also incorporates the DESeq package[15] as an option for modeling biological variation in the calculation of *P-*values.

We found that for data sets with changes in the expression levels of the most highly expressed genes the naïve method of using the total number of aligning reads leads to biases. We therefore developed a procedure we call *Minimize Significant Changes* (MSC). To our knowledge this is a new way of normalizing RNA-Seq data. In this step, the effective total number of reads in each sample is optimized to minimize the resultant number of significantly changed genes (Methods). A mathematically equivalent way to describe this method is that each gene "votes" on a confidence interval for the scaling factor between two samples, and the point overlapping the most confidence intervals is chosen as the scaling factor. In most experiments these effective total read numbers are similar to those derived from using total number of aligning reads, but when the most highly expressed genes are changed this procedure is more effective at controlling for the levels of most genes.

Recently, another method called *Scaling Normalization* was presented[16] in which the scaling factor is calculated as a precision-weighted trimmed mean of the log-fold-changes in the total

raw reads for each gene (so-called *M*-values). Since the weighting is based on the precision (inverse variance), both methods give more weight to genes with more reads, and therefore would likely give very similar results. The DESeq package[15], on the other hand, uses the median fold-change to normalize RNA-Seq profiles. This method would also be robust to changes in highly expressed genes.

Comparing the differences in normalization and statistical approaches between our method (MSC/binomial test) and that of DESeq, we found that the normalizations yielded essentially identical values for gene expression levels and fold-changes (Figure S7 and Additional File 2). As expected, the binomial test gave much smaller (more significant) *P*-values. However, most of the genes called as significantly different by the binomial test but not by DESeq had very small fold change (less than 2). Interestingly, in a comparison with no replicates (one wildtype lane versus one mutant lane), we found one very highly expressed gene (Fn1) which showed a 5 fold reduction in RPKM from ~530 (represented by 117,000 reads) to 93 (represented by 22,000 reads), yet the *P-*value generated by DESeq was only 0.53. By contrast, the binomial test gave a highly significant *P*-value of 10<sup>-323</sup>. This suggests that for the special case of data sets with unreplicated or paired samples it might be better to perform multiple technical comparisons rather than leaning on the assumptions inherent in modeling unknown variation in the DESeq method. We leave this decision up to the user.

For the RNA processing events, we form two-by-two contingency tables looking at the numbers of reads supporting the two isoforms in the different samples (e.g. see Figures S3, S4, and S6, and Supplementary Methods). The *P*-values are then derived from either Fisher's Exact Test (which is known to be conservative in this regime[17]) or, if all the "expected values" are greater than 5, the Chi-Squared Test.

## **Pre-processing Tasks (Microarrays)**

## **Background subtraction and probe normalization**

*ExpressionPlot* uses Affymetrix Power Tools[18] to perform the background subtraction using either mismatch probes (3' UTR arrays) or GC-control probes (exon arrays), and follows this with quantile normalization of background-subtracted probe intensities. Users can use any affymetrix array for which they have the appropriate library files, but for the following arrays those files can be automatically downloaded and installed by  $EP$ -manage.pl: HG-U133 (A/B), HG-U133 Plus 2, HuExon, MOE430 (A/B), MoExon and Rat230 2.

## **Statistical Calculations**

For microarray data, *P*-values for gene level changes are calculated using the *t*-test on the median of all probes aligning to a gene model. These are better estimates of population differences in gene expression than the RNA-Seq *P*-values (which are designed to detect technical differences in gene expression levels based only on the Poisson sampling noise), and therefore tend to be larger (less significant).

## **Web-based Front End: Global Tasks**

Website users are initially presented with a landing page with links and short descriptions of all the different tools available in *ExpressionPlot* (Figure 1). The navigation bar at the top, as well as the login box on the top right, are present on every page during the website experience for easy navigation. The "manual" link opens the page of the User's Guide relevant to the currently selected tool.

### **Quality Control**

The *ExpressionPlot* front end provides several quality control tools for RNA-Seq data. The **read types** tool graphs the number of reads in each sample of each "type": non-aligning, multiply-aligning, paired-end uniquely aligning, or single-end uniquely aligning (Figure 2A). The user can also run this tool looking at only the uniquely aligning reads to see if they align to exons, introns, intergenic regions or junctions (Figure 2B). The **correlation** tool generates either a heatmap or a hierarchical clustering dendrogram showing the pairwise correlations of gene expression profiles in the RNA-Seq or microarray samples of your project (Figure 2C, Supplementary Methods).

For paired-end data sets, the **pairdist** tool shows the fraction of paired end reads for which (1) the two ends align to different chromosomes, (2) the two ends align to the same chromosome but on the same strand, (3) the two ends align to the same chromosome and different strands but the minus end strand is upstream of the plus end strand and (4) the two ends align to the same chromosome, different strands, minus end downstream of the plus end but there is at least one intron between the two ends. The fifth category of reads, where the two ends don't flank any known intron, can be used to estimate the insert size, and empirical cumultative distribution functions (ECDFs) of the insert sizes (defined as the length of the un-sequenced part of the library *between* the paired ends) for the different lanes are also plotted by this tool (Figure 2D).

### **Generation of plots and tables of changed genes/events**

The **2way** tool and its associated **table browser** are the basic tools to examine the relationships between gene levels (or RNA processing events) in two different samples. The *x*-axis will correspond to one sample (such as "wildtype"), and the *y*-axis to another (such as "mutant"). The project and pair of samples are chosen by the user from drop-down menus and the plots,

like all the other plots in *ExpressionPlot,* are generated on-demand by the web server. The **2way** plot is a scattergram where points correspond to genes (or RNA processing events, e.g. cassette exons), and are colored according to whether they are significantly different in the two samples (Figure 3A). *P*-value and fold-change cutoffs for significance can be controlled by the user.

After the plot is generated, action buttons are presented to the user to access the significantly changed genes or RNA processing events in the **table browser**. This screen presents the user with a dynamic table whose rows correspond to changed genes/events (Figure 3B). The columns of the table contain identifiers for the gene or event (like gene name, chromsome, strand and position), as well as all the associated statistics (such as read numbers, RPKM values, and *P*-values). The table can be sorted by clicking on the header of the desired field, or filtered using a text string or a numeric filter. Action buttons allow for the export of the table into othersoftware such as R, OpenOffice (or Excel), for automatic conversion of the genes into other IDs (such as Ensembl or Entrez), and for the automatic generation of expressioncontrolled background sets of similarly expressed but unchanged genes (in terms of either RPKM or raw read numbers---the user chooses, although we recommend raw read numbers to avoid transcript length biases[19]). These background sets are appropriate for downstream gene ontology or motif analysis.

A convenient feature of the table browser is the ability to click on any row to be presented with a link to the *ExpressionPlot* genome browser **seqview**. This browser displays both RNA-Seq reads, including those spanning junctions, as well as array probe intensities, along with gene annotations (described below).

### **Comparison of changes from different experiments/data sets**

Having examined changes in two different conditions of a single experiment, it is natural to ask how these changes compare to another experiment. Sometimes this second experiment may be part of the same project, but in other cases it could be part of another project, and maybe even have been performed on another platform (e.g. RNA-Seq versus microarray) or in another organism (e.g. human versus mouse). The **4way** tool and its associated **table browser** automatically match up changed genes or RNA processing events from different experiments and presents them in a similar manner to its 2way cousin. After selecting *two* projects, and a pairwise comparison, *P*-value and fold-change cutoff for each, *ExpressionPlot* generates a scattergram where each point corresponds to a gene (or event). Here the *x-*axis shows the *change* in that gene/event in the first comparison and the *y*-axis shows the change in the second comparison (Figure 4). For example, points in the upper right quadrant would correspond to genes/events *increased* in both experiments, whereas those in the upper left quadrant would be *decreased* in the *x*-axis experiment, but *increased* in the *y*-axis experiment. Points are colored according to whether the gene/event is significantly changed in one or both experiments, with blue representing those changed in both experiments.

As with the 2way tool, after the plot is generated *ExpressionPlot* offers the user action buttons to select a group of genes/events to further examine in the **4way table browser**. For example, clicking "Up/Up" would show a table of genes/events increased in both experiments. This table shows the annotation of the gene/event (identifier, chromosome, position, strand, etc) as well as all the associated statistics. It has the same fields that would be shown in the 2way browser, but they are then repeated for both experiments. This includes the annotation fields, since sometimes they are from different organisms. As with the 2way browser, there are action buttons to download, convert IDs and generate background sets. Finally, clicking on a row of the table opens a context menu with links that will automatically open the genome browser to the right part of the genome for the two experiments. In the case of RNA processing events the

correct genomic region will be automatically highlighted within the browser, so the user can quickly find, for example, a differentially spliced cassette exon.

The **heatmap** tool (Figure S8) allows the user to compare larger numbers of change profiles. Here all the different comparisons from one project are laid out along the *x*-axis and all the comparisons from a second (possibly different) project are laid out along the *y*-axis. The color of each square of the heatmap indicates the similarity of the two comparisons. The user can choose from a variety of statistics to quantify similarity. This tool is a useful way to look for relationships within larger numbers of experiments.

## **Web-based Front End: Specific tasks**

### **Examining reads from a particular genomic region**

The **seqview** tool is *ExpressionPlot's* genome browser (Figure 5). With it, the user can select the project of interest, then query either by a gene name or genomic region. One of several annotations can be chosen, and then a plot is generated showing either the pileup of reads in that region (with strands separated or merged, as requested by the user) or of the hybridization intensities of microarray probes in that region. Zooming and scrolling is implemented, and users can also highlight specific genomic coordinates. Barplots are automatically generated showing levels of genes within the requested regions.

The **pairplot** tool is a genome browser specifically designed to visualize the relationship between the aligned positions of paired-ends. Only one sample can be visualized at a time. The gene annotation of the requested region is shown, as well as the pileup track from the seqview tool showing total numbers of reads. Above this a scattergram shows a point for each pairedend read aligning to the genomic region. The *x*-axis gives the position of the plus-strand end and the *y*-axis gives the position of the minus-strand end. The colors and sizes of the points indicate the number of reads aligning to each pair of coordinates. Under conditions of constitutive splicing, the scattergram should form a series of segments above each exon and parallel to the diagonal, with the distance to the diagonal dictated by the paired-end insert and intron size. Alternatively spliced regions, however, will show multiple parallel segments corresponding to the different isoforms. The relative strength of the segments corresponds to the abundances of the two isoforms (Figure S9).

### **Examining levels or changes of particular genes or events**

The **genelev** tool generates barplots of gene levels (RPKM) with error bars (Figure 6A). The **ecdf** tool allows the user to visualize the levels or fold-changes of a *set* of genes, by plotting the cumulative distribution of those genes' levels in the samples of a project or fold-changes in the pairwise comparisons of a project (Figure 6B). Instead of looking at the distribution of the whole set, the **event\_heatmap** tool visualizes the individual levels or fold-change of all the genes the set as a heatmap (Figure 6C).

## **Administrative tasks**

*ExpressionPlot* has an access-management system that makes it easy for end users to share their data or release it publicly. New user accounts can be made automatically through the website, including an e-mail-based password recovery feature. When invoking the back end for a given project one user is assigned "admin" privileges. Users can then assign either "view" or "admin" privileges to other users on projects for which they are "admin", or can add a "public" flag to the project to make it visible without login. These permissions are all controlled via a simple web interface.

## **Download, installation, help**

Visit the *ExpressionPlot* website at http://expressionplot.com/ for instructions on how to download and install the latest version. *ExpressionPlot* requires an existing MySQL and Apache web server, as well as the RApache module. The install.pl script checks all the dependencies and tries to satisfy or make suggestions on how to satisfy any that are missing. It then downloads and installs the latest version of *ExpressionPlot*. Alternatively, a VirtualBox hard drive is available running Ubuntu linux with *ExpressionPlot* already installed*.* In either case, after installation is complete the EP-manage.pl script can be used to download and add on bowtie indexes, annotations and microarray library files as required. Example data sets, both unprocessed and processed, can also be installed using the same script. The User's Guide can be found at http://expressionplot.com/wiki and contains detailed instructions on setting up and running ExpressionPlot.

Please use the *ExpressionPlot* discussion group to post technical questions or hints. This can be accessed by visiting http://groups.google.com/group/expressionplot or by sending e-mail to expressionplot@googlegroups.com.

# **Extracting biological meaning from high throughput data**

*ExpressionPlot* offers the gene expression community an easy-to-use tool for automated analysis of gene expression and RNA processing data. The back end offers a solution to the problem of detecting significant changes in gene expression and RNA processing, while the web-based interface offers data analysis, visualization and browsing tools that realize the biological potential of this new technology.

## **Methods**

### *Calculating* P*-values for significance of changes in gene expression*

Given total numbers of reads in two samples (or two groups of samples)  $n_1$  and  $n_2$ ,  $g_1$  and  $g_2$  of which align to a particular gene of interest, we model  $g_2$  as a binomial distribution with parameters  $q_2$  and g, where  $q_2 = n_2 / (n_1+n_2)$ , and  $q = q_1+q_2$  is the total number of reads aligning to the gene in either sample. The (two-tailed) *P-*value is then calculated using R's binom.test() function.

## *Minimize Significant Changes (MSC) method to estimate effective total read numbers*

To estimate the effective total number of reads  $n_1$  and  $n_2$  in a pair of samples (or pair of groups of samples) we estimate  $q_2$ , which is the fraction of reads in the second sample, and then set  $n_2$  $q_2N$  and  $n_1 = N - n_2$  where N is the total number of uniquely aligning reads from either sample.

The theory of our calculation of  $q_2$  is that once a *P*-value cutoffs is set any potential choice of  $q_2$ will lead to a certain number of significantly changed genes, say  $C(q_2)$ , which could be calculated by applying the procedure described above to every gene (for example 27,389 genes in mouse). Thus we have the optimization problem

 $\min_{q_2} C(q_2) : 0 \leq q_2 \leq 1$ 

Solving the problem by convex optimization methods would be feasible but slow, due to the cost of re-calculating *C*(*q*2). Instead, we use the binconf() function from R's Hmisc library[20] to calculate a 95% confidence interval for  $q_2$  for every gene, based on the observed number of reads. This interval corresponds to the range of  $q_2$  for which that gene is not significantly changed. Then the range 0 to 1 is split into windows of width 0.0001, and the number of genes whose confidence interval overlaps each of these windows is counted. The uncertainty introduced by using windows as point estimates is mitigated by their small radius: a difference of 0.0001 (0.01%) in the sample size estimate will have a minute effect on resultant gene levels. The value of  $q_2$  for the window overlapped by the confidence intervals of the most genes (or the mean of the *q*2 for the several windows if there is a tie for the most intervals) is then taken as the optimum. Empirical tests show that this method is extremely robust to the choice of *P*-value cutoff (data not shown). This is implemented in a very short R function called minimize.significant.changes() in BradStats.R[21].

## **References**

1. Wang ET, Sandberg R, Luo S, Khrebtukova I, Zhang L, Mayr C, Kingsmore SF, Schroth GP, Burge CB: **Alternative isoform regulation in human tissue transcriptomes**. *Nature* 2008, **456**:470-47610.1038/nature07509.

2. Nagalakshmi U, Waern K, Snyder M: **RNA-Seq: a method for comprehensive transcriptome analysis**. *Curr Protoc Mol Biol* 2010, **Chapter 4**:Unit 4.11.1- 1310.1002/0471142727.mb0411s89.

3. Mortazavi A, Williams BA, McCue K, Schaeffer L, Wold B: **Mapping and quantifying mammalian transcriptomes by RNA-Seq**. *Nat. Methods* 2008, **5**:621-62810.1038/nmeth.1226.

4. Trapnell C, Pachter L, Salzberg SL: **TopHat: discovering splice junctions with RNA-Seq**. *Bioinformatics* 2009, **25**:1105-111110.1093/bioinformatics/btp120.

5. Trapnell C, Williams BA, Pertea G, Mortazavi A, Kwan G, van Baren MJ, Salzberg SL, Wold BJ, Pachter L: **Transcript assembly and quantification by RNA-Seq reveals unannotated transcripts and isoform switching during cell differentiation**. *Nat Biotechnol* 2010, **28**:511- 51510.1038/nbt.1621.

6. Li H, Ruan J, Durbin R: **Mapping short DNA sequencing reads and calling variants using mapping quality scores**. *Genome Research* 2008, **18**:1851 -185810.1101/gr.078212.108.

7. Katz Y, Wang ET, Airoldi EM, Burge CB: **Analysis and design of RNA sequencing experiments for identifying isoform regulation**. *Nat. Methods* 2010, **7**:1009- 101510.1038/nmeth.1528.

8. Robinson J, Thrvaldsdottir H, Winckler W, Guttman, M, Lander E, Getz G, Mesirov J: **Integrative Genomics Viewer**. *Nature Biotechnology*, **In Press**.

9. Langmead B, Trapnell C, Pop M, Salzberg SL: **Ultrafast and memory-efficient alignment of short DNA sequences to the human genome**. *Genome Biol* 2009, **10**:R2510.1186/gb-2009-10- 3-r25.

10. Reich M, Liefeld T, Gould J, Lerner J, Tamayo P, Mesirov JP: **GenePattern 2.0**. *Nat Genet* 2006, **38**:500-50110.1038/ng0506-500.

11. Goecks J, Nekrutenko A, Taylor J: **Galaxy: a comprehensive approach for supporting accessible, reproducible, and transparent computational research in the life sciences**. *Genome Biol* 2010, **11**:R8610.1186/gb-2010-11-8-r86.

12. Fujita PA, Rhead B, Zweig AS, Hinrichs AS, Karolchik D, Cline MS, Goldman M, Barber GP, Clawson H, Coelho A, Diekhans M, Dreszer TR, Giardine BM, Harte RA, Hillman-Jackson J, Hsu F, Kirkup V, Kuhn RM, Learned K, Li CH, Meyer LR, Pohl A, Raney BJ, Rosenbloom KR, Smith KE, Haussler D, Kent WJ: **The UCSC Genome Browser database: update 2011**. *Nucleic Acids Res* 2010, 10.1093/nar/gkq963Available: http://www.ncbi.nlm.nih.gov.ezpprod1.hul.harvard.edu/pubmed/20959295.Accessed 1 November 2010.

13. Hubbard TJP, Aken BL, Ayling S, Ballester B, Beal K, Bragin E, Brent S, Chen Y, Clapham P, Clarke L, Coates G, Fairley S, Fitzgerald S, Fernandez-Banet J, Gordon L, Graf S, Haider S, Hammond M, Holland R, Howe K, Jenkinson A, Johnson N, Kahari A, Keefe D, Keenan S, Kinsella R, Kokocinski F, Kulesha E, Lawson D, Longden I, et al.: **Ensembl 2009**. *Nucleic Acids Res* 2009, **37**:D690-69710.1093/nar/gkn828.

14. Marioni JC, Mason CE, Mane SM, Stephens M, Gilad Y: **RNA-seq: an assessment of technical reproducibility and comparison with gene expression arrays**. *Genome Res* 2008, **18**:1509-151710.1101/gr.079558.108.

15. Anders S, Huber W: **Differential expression analysis for sequence count data**. *Genome Biol* 2010, **11**:R10610.1186/gb-2010-11-10-r106.

16. Robinson MD, Oshlack A: **A scaling normalization method for differential expression analysis of RNA-seq data**. *Genome Biol* 2010, **11**:R2510.1186/gb-2010-11-3-r25.

17. SekhonFisherTest.pdf: : Available:

http://polmeth.wustl.edu/media/Paper/SekhonFisherTest.pdf.Accessed 21 November 2010.

#### 18. **Affymetrix - Affymetrix Power Tools**

[http://www.affymetrix.com/partners\_programs/programs/developer/tools/powertools.affx]

19. Oshlack A, Wakefield M: **Transcript length bias in RNA-seq data confounds systems biology**. *Biology Direct* 2009, **4**:1410.1186/1745-6150-4-14.

20. **CRAN - Package Hmisc** [http://cran.r-project.org/web/packages/Hmisc/index.html]

#### 21. **BradStats.R - expressionplot - Project Hosting on Google Code**

[http://code.google.com/p/expressionplot/source/browse/trunk/lib/R/BradStats.R]

#### 22. **Affymetrix - Sample Data, Exon 1.0 ST Array Dataset**

[http://www.affymetrix.com/support/technical/sample\_data/exon\_array\_data.affx]

23. Akira S, Takeda K: **Toll-like receptor signalling**. *Nat Rev Immunol* 2004, **4**:499- 51110.1038/nri1391.

# **Acknowledgments**

We would like to thank Y Katz, SL Ng, J Gertz and M Muratet for critical reading of the manuscript; CB Burge for hosting our prototype server; D Housman for scientific advice and laboratory space during the development of this software; IK Friedman and B Lewis for administrative support; HP Phatnani, C Lobsiger, J Cahoy, J Zamanian and other members of the Barres Lab (Stanford), Myers Lab (HudsonAlpha Institute), Ravits Lab (Benaroya Institute) and Maniatis Lab (Harvard/Columbia) for providing data and/or user feedback. This work was supported by a grant from the ALS Therapy Alliance.

# **Competing Interests**

The authors declare that they have no competing interests.

# **Authors' Contributions**

BF conceived of and wrote the software and the manuscript. TM helped in its design and coordination and in drafting the manuscript.

# **Additional Data Files**

Additional File 1 (.pdf): Supplementary Figures, Methods, References, and description of other additional files. Additional File 2 (.zip): Data for Figure S7 Additional File 3 (.zip): Data for Figure 2D Additional File 4 (.zip): Archival copy of software

# **Figure Legends**

**Figure 1.** The *ExpressionPlot* home page. The website opens with this screen giving a list of tools available in *ExpressionPlot*, and a login box in the top right. The navigation bar on top appears on all pages, giving links to the other tools. The "manual" link is context-aware: it automatically opens the User's Guide (in another tab) to the page explaining the current tool.

**Figure 2**. Screen shots of *ExpressionPlot* quality control tools. (A) **read\_types** tool showing all read types. Numbers of non-aligning (Nonmatch), mulitply-aligning (Mult), unique genomealigning (Genomic) and unique junction-aligning (Junction) reads are shown for each lane from a mouse tissue transcriptome dataset[3]. Numbers (1/2) indicate different libraries; letters (A/B/C) indicate different lanes of the same library. (B) **read\_types** tool showing matching read types, normalized to 100%. (C) Pairwise **correlation** heatmap of gene expression profiles generated from each lane. (D) **pairdist** tool shows ECDF of paired-end distances of "canonical" reads (same chromosome, different strand, minus strand read downstream of plus strand read). "Distance" is defined as the genomic distance, in nucleotides, between the aligned positions of the last sequenced bases of the two reads (can be negative if the alignments overlap). The samples have been de-identified (data in Additional File 3). Numbers in parentheses indicate median paired-end distance for each sample (add 36 for both sequences and 50 for both Illumina adaptors (+172) to get complete library size).

**Figure 3**. Screen shots of *ExpressionPlot* **2way** plot and **table\_browser**. (A) 2way plot of human tissue panel RNA-Seq data[1] showing brain gene expression on *y-*axis and average expression in all other tissues (pooled) on *x*-axis. Blue points correspond to genes significantly higher ( $P \le 10^{-4}$ , fold-change  $\ge 20$ , 370 points) in brain relative to the other tissues; green

correspond to significantly lower. (B) 2way plot showing cassette exon usage (inclusion:skip read ratios) instead of gene levels in the same data set. The heavy lobe above the diagonal corresponds to exons with zero skipping reads in the brain, and the lighter lobe below the diagonal corresponds to exons with zero skipping reads in all other tissues. Although the *P*values are still valid, in these regimes the inclusion:skip ratio statistic is less precise. (C) Partial screen shot of table browser showing brain-enriched cassette exons in the same data set. The context menu was triggered by the mouse clicking on the row for *CLTA* (clathrin, light chain A) and offers the user links to open the seqview genome browser tool in a window covering either the entire gene or just the alternative exon. In either case the exon will be automatically highlighted (See Figure 5).

**Figure 4**. Screen shots of *ExpressionPlot* **4way** plots showing cross-platform and cross-species comparisons. (A) Heart-enriched gene expression in human tissue panel exon array[22] (*x*-axis) and RNA-Seq[1] (*y*-axis) data sets. Points correspond to genes. Fold-change of expression in heart is plotted versus all other samples in corresponding data set. Genes enriched in heart are plotted further to the right (exon array) and/or up (RNA-Seq), and those higher in other samples are further to the left and/or down. Genes significantly different only on one platform are colored red (exon array) or green (RNA-Seq) and those different on both platforms are colored blue. *P*value cutoffs are 0.01 for exon array and  $10^{-4}$  for RNA-Seq, and fold-change cutoffs are 2 for both platforms. Colored numbers show number of genes in each category. (B) Similar plot comparing the same *x*-axis (human heart-enriched gene expression by exon array) to mouse heart-enriched gene expression, also by exon array (*y*-axis).

**Figure 5**. Screen shots of *ExpressionPlot*'s genome browser **seqview**. The region of the *CLTA* gene, which contains a brain-enriched exon (pink), is shown. Known transcripts of *CLTA* are seen along the bottom (arrowheads indicate plus strand). The accumulation of RNA-Seq reads from five human tissues is shown on the top. The heights of black bars indicate numbers of reads overlapping each genomic position, whereas the heights of blue brackets indicate numbers of reads overlapping splice junctions. Data from RNA-Seq human tissue panel[1]

**Figure 6**. *ExpressionPlot* screen shots examining spleen-enriched genes in human exon array tissue panel data[22]. (A) Levels of Myd88, a key signaling protein in the innate immune system[23], in human tissues using the **genelev** tool. (B) **ecdf** showing tissue enrichment (foldchange relative to all other tissues) of the 316 genes least 5-fold enriched in the spleen at a *P*value cutoff of  $10^{-4}$ . The sharp angle at 2.3 in the spleen curve indicates the 5-fold cutoff. The position of the cerebellum curve to the left of all the others may reflect the general depletion of immune cells, which are characteristic of the spleen, within the nervous system. (C) **event heatmap** showing the fold-enrichments of the 316 spleen-enriched genes in all 11 tissues in the panel. Screen shot was edited by removing many of the genes from the middle for formatting purposes and adding an arrow to indicate Myd88, which is part of a cluster of spleenenriched genes also enriched in the liver. The depletion of the spleen-enriched genes in the cerebellum is evident by the excess blue color in the cerebellum row.

Figure 1

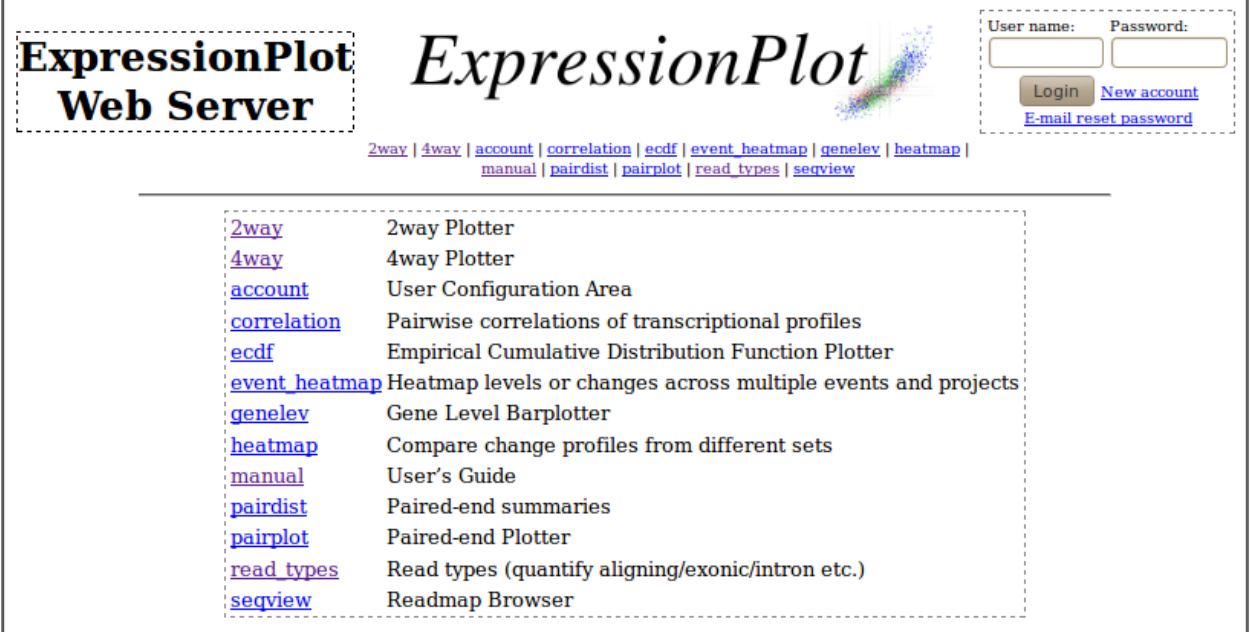

Figure 2

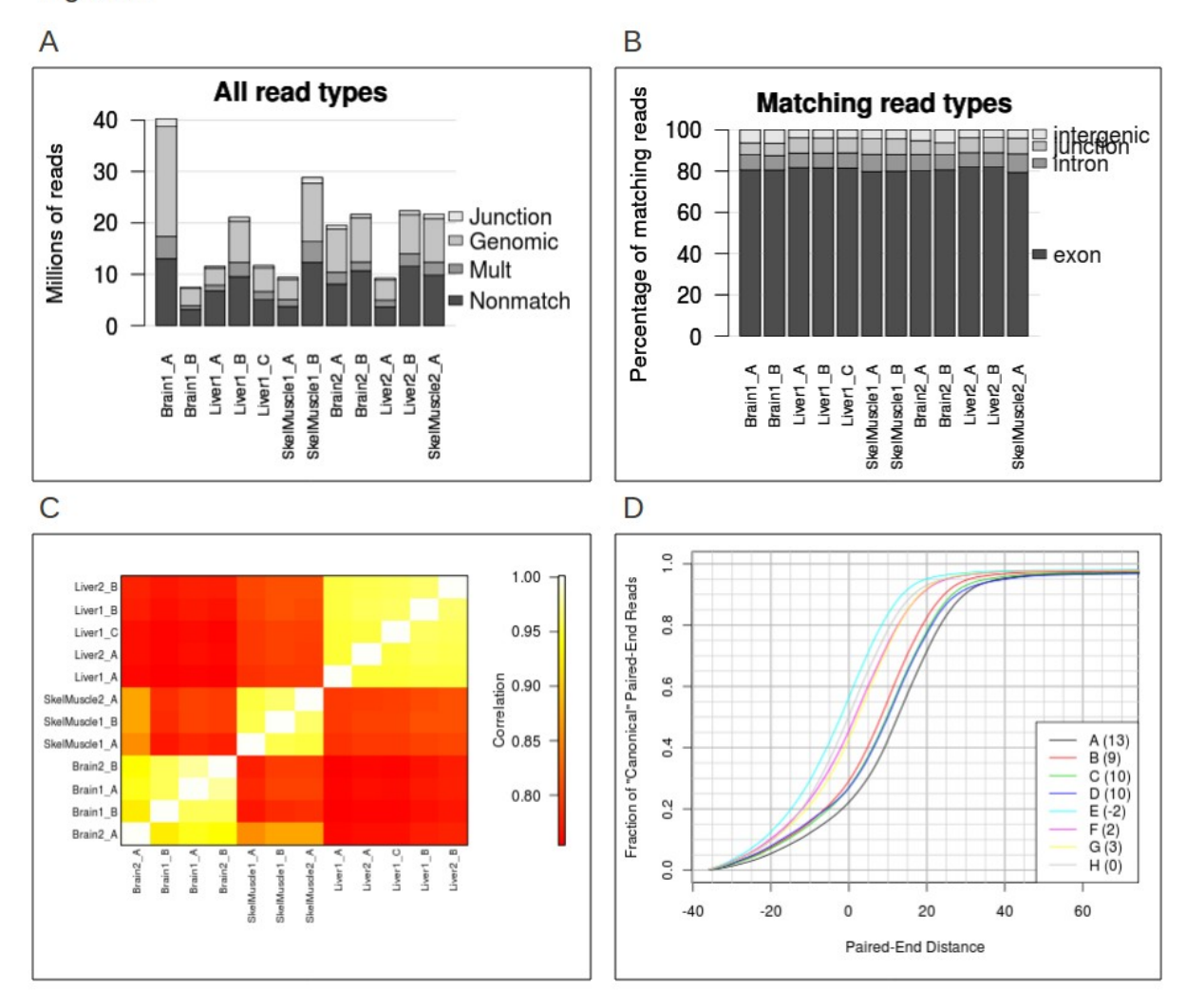

### Figure 3

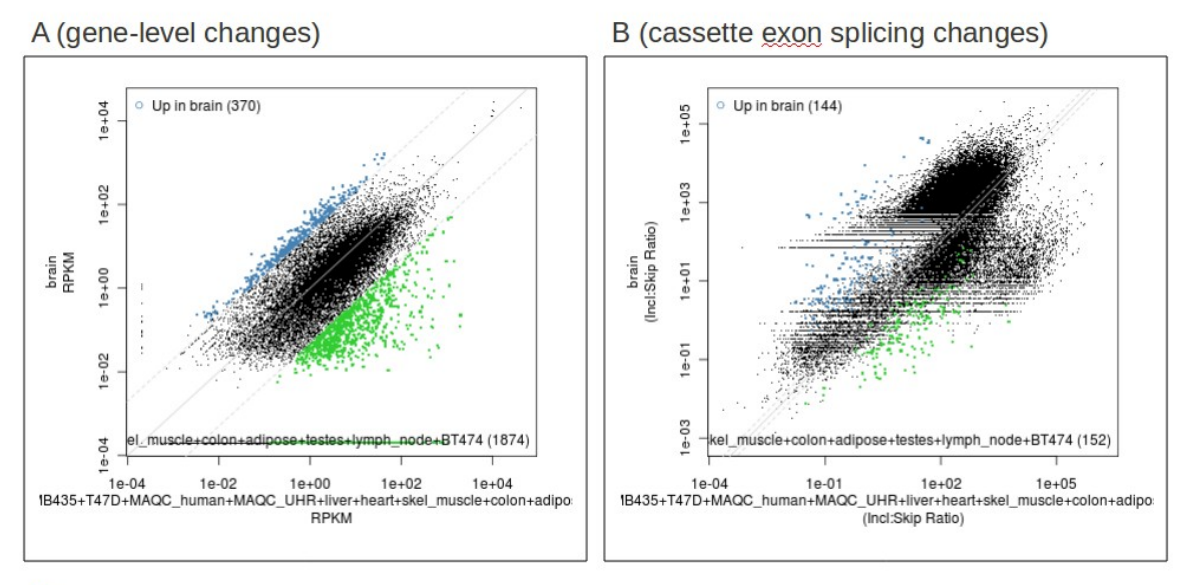

 $\mathsf{C}$ 

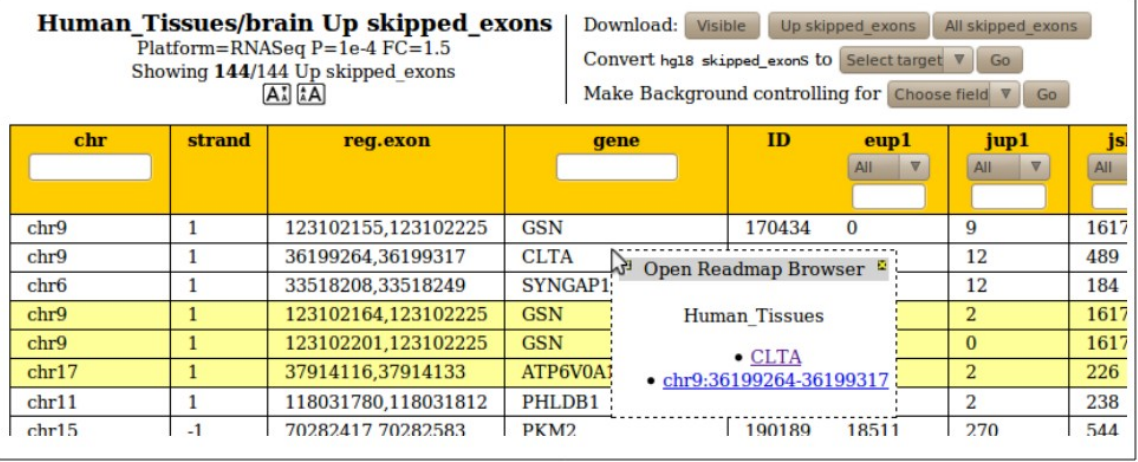

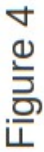

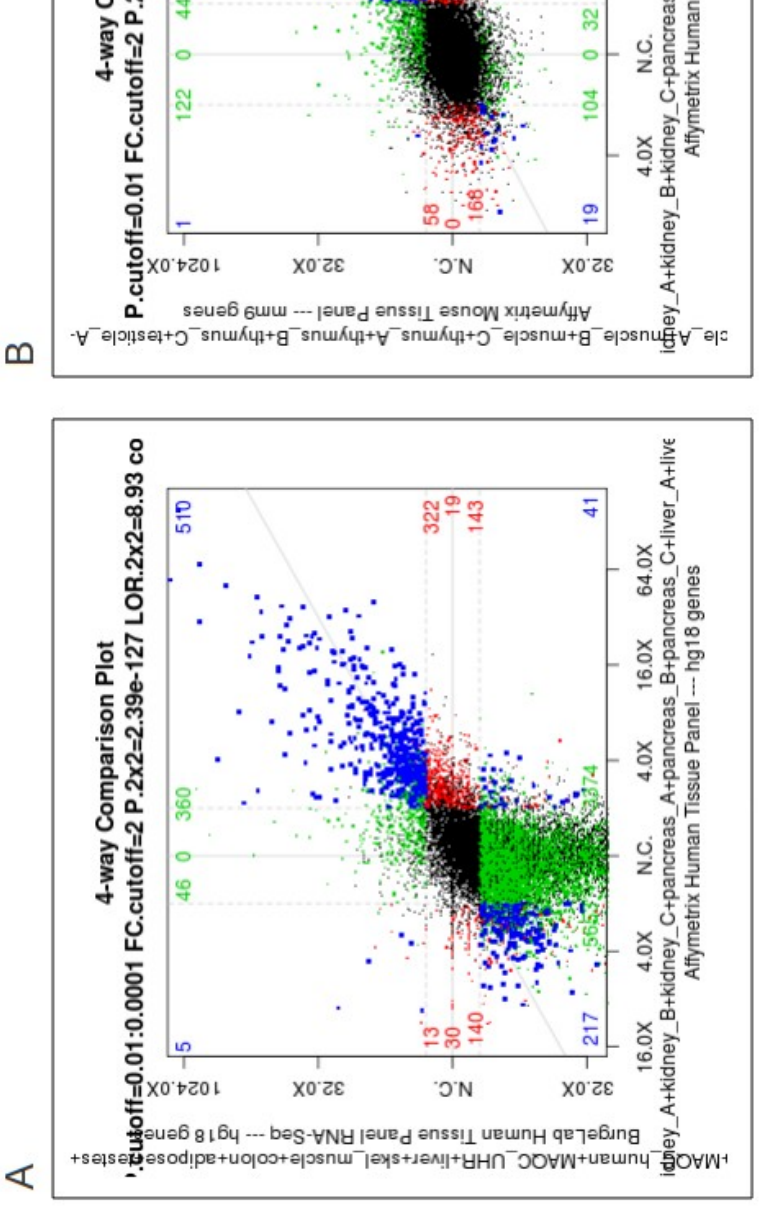

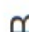

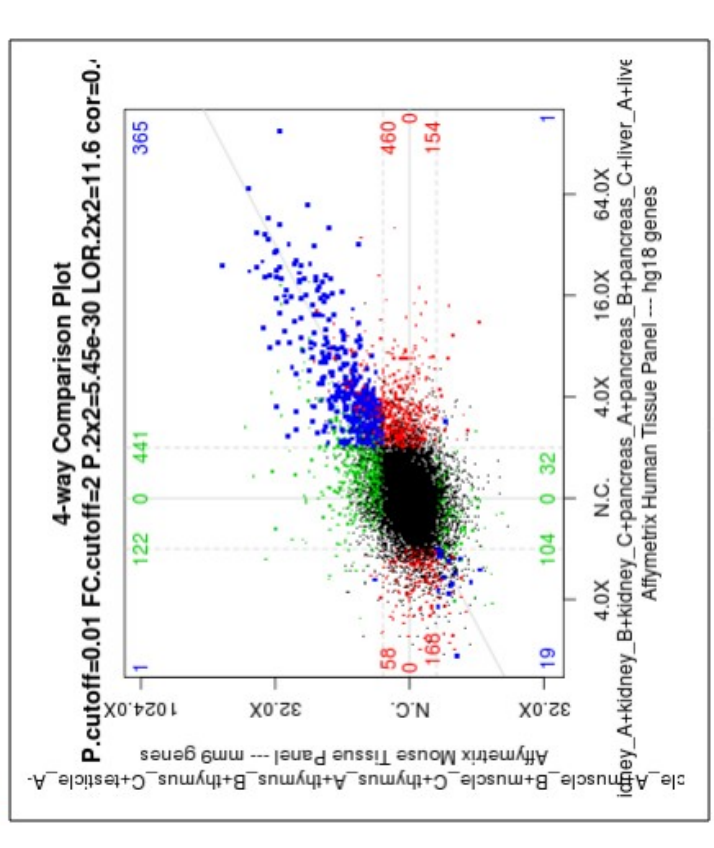

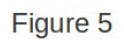

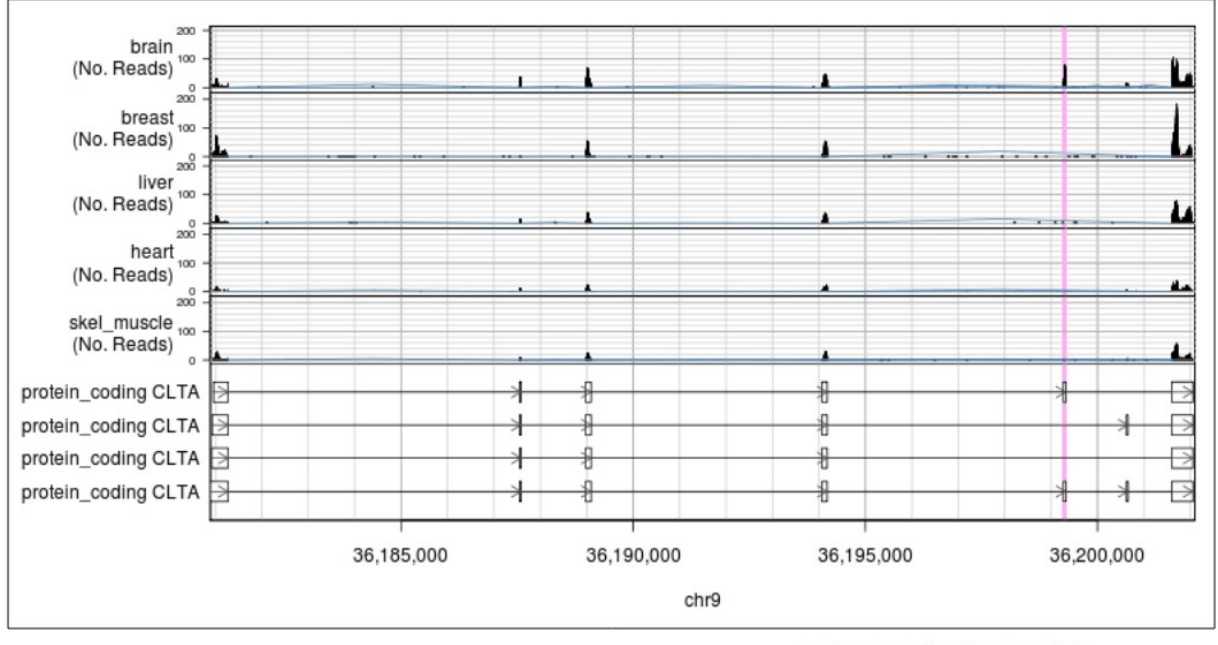

brain-enriched exon □

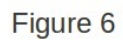

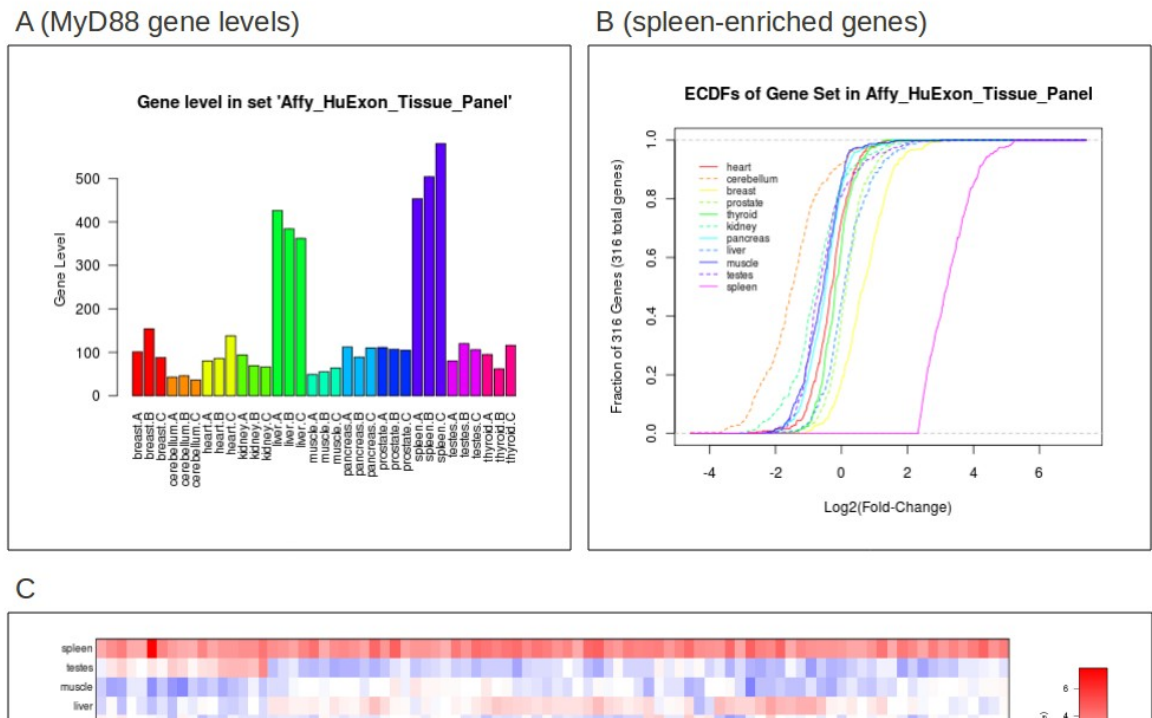

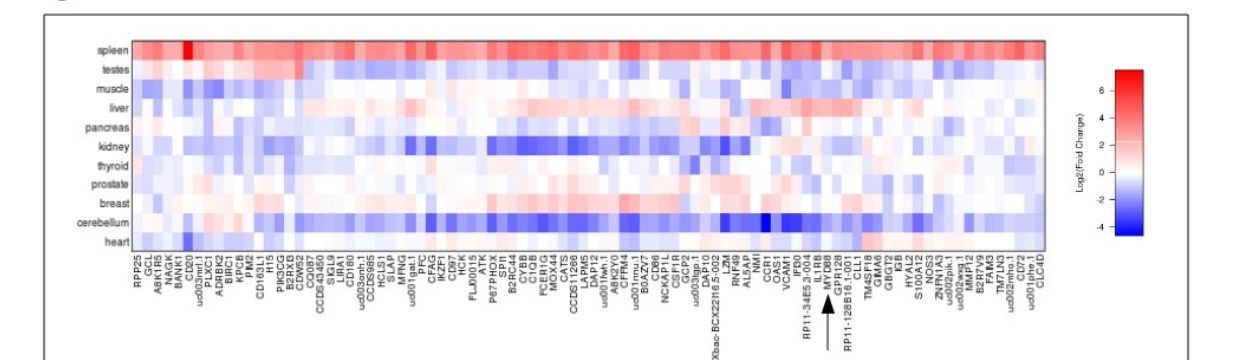